## **SureCross MultiHop Radio**

*Configurable FlexPower MultiHop Radio with discrete, analog, counter, and SDI-12 I/O*

900 MHz

SureCross® MultiHop data radios are wireless industrial communication devices used to extend the range of a Modbus or other serial communication network.

BANNE more sensors, more solutions

- Wireless industrial I/O device with two sinking discrete inputs, two NMOS discrete outputs, two 0 to 20 mA analog inputs, one thermistor input, one counter or SDI-12 input, and two switch power outputs
- Selectable transmit power levels of 250 mW or 1 Watt and license-free operation up to 4 watt EIRP, with a high-gain antenna, in the U.S. and Canada for 900 MHz
- *Flex*Power® power options allows for +10 to 30V dc, solar, and battery power sources for low power applications.
- Configurable for latching relay driver mode; provides boosted power for an H-Bridge solenoid
- Self-healing, auto-routing RF network with multiple hops extends the network's range
- Serial and I/O communication on a Modbus platform
- Message routing improves link performance
- DIP switches select operational modes: master, repeater, or slave
- Built-in site survey mode enables rapid assessment of a location's RF transmission properties
- FHSS radios operate and synchronize automatically; selectable network IDs reduce interference from collocated networks

For additional information, the most recent version of all documentation, and a complete list of accessories, refer to Banner Engineering's website, *[www.bannerengineering.com/surecross](http://www.bannerengineering.com/surecross)*.

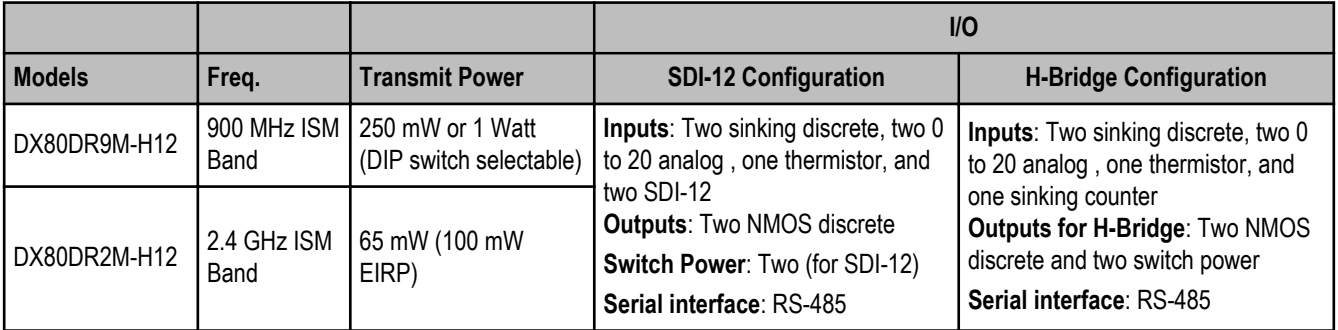

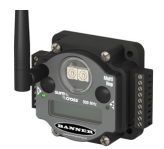

2.4 GHz Model

DX80...C (IP20; NEMA 1) models are also available. To order this model with an IP20 housing, add a C to the end of the model number: DX80DR9M-H12C.

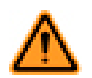

**WARNING: Not To Be Used for Personnel Protection**

**Never use this device as a sensing device for personnel protection. Doing so could lead to serious injury or death.** This device does NOT include the self-checking redundant circuitry necessary to allow its use in personnel safety applications. A sensor failure or malfunction can cause either an energized or deenergized sensor output condition.

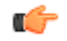

## **Important: Never Operate 1 Watt Radios Without Antennas.**

To avoid damaging the radio circuitry, never power up SureCross Performance or SureCross MultiHop (1 Watt) radios without an antenna.

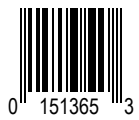

## **MultiHop Radio Overview**

MultiHop networks are made up of one master radio and many repeater and slave radios.

The MultiHop networks are self-forming and self-healing networks constructed around a parent-child communication relationship. The MultiHop Radio architecture creates a hierarchical network of devices to solve the most challenging wireless applications. A MultiHop Radio is either a master radio, a repeater radio, or a slave radio.

- The single master device controls the overall wireless network.
- The repeater mode allows for range extension of the wireless network.
- The slave radios are the end point of the wireless network.

At the root of the wireless network is the master radio. All repeater or slave radios within range of the master radio connect as children of the master radio, which serves as their parent. After repeater radios synchronize to the master radio, additional radios within range of the repeater can join the network. The radios that synchronize to the repeater radio form the same parent/child relationship the repeater has with the master radio: the repeater is the parent and the new radios are children of the repeater.

The network formation continues to build the hierarchical structure until all MultiHop radios connect to a parent radio. A MultiHop radio can only have one designated parent radio. If a radio loses synchronization to the wireless network it may reconnect to the network through a different parent radio.

For the simple example network shown below, the following relationships exist:

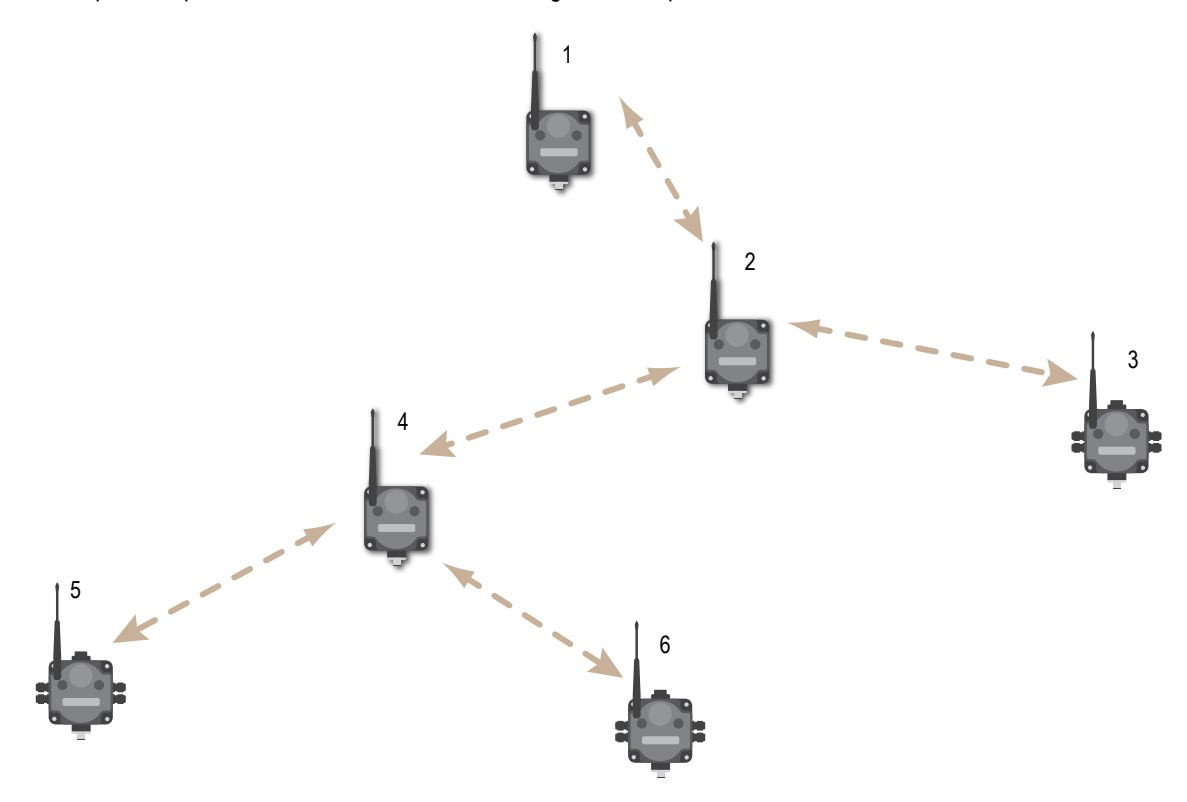

- Radio 1 is the master radio and is parent to radio 2 (repeater).
- Radio 2 (repeater) is child to radio 1 (master), but is parent to radios 3 (slave) and 4 (repeater).
- Radio 4 (repeater) is child to radio 2 (repeater), but is parent to radios 5 and 6 (both slaves).

On the LCD of each device, the parent device address (PADR) and local device address (DADR) are shown.

**MultiHop Master Radio**. Within a network of MultiHop data radios, there is only one master radio. The master radio controls the overall timing of the network and is always the parent device for other MultiHop radios. The host system connects to this master radio.

**MultiHop Repeater Radio**. When a MultiHop radio is set to repeater mode, it acts as both a parent and a child. The repeater receives data packets from its parent, then re-transmits the data packet to the children within the repeater's network. The incoming packet of information is re-transmitted on both the radio link and the local serial link.

**MultiHop Slave Radio**. The slave radio is the end device of the MultiHop radio network. A radio in slave mode does not re-transmit the data packet on the radio link, only on the local serial (wired) bus.

## **MultiHop Configuration Tool**

Use Banner's MultiHop Configuration Tool software to view your MultiHop radio network and configure the radio and its I/O.

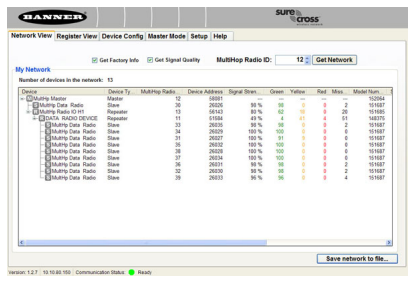

The MultiHop Configuration Tool requires that you connect your master radio to your computer using either a USB to RS-485 (for RS-485 radios) or a USB to RS-232 (for RS-232 radios) converter cable. For RS-485 models, Banner recommends using cable model BWA-UCT-900, an RS-485 to USB adapter cable with a wall plug that can power your 1 Watt MultiHop radio while you are configuring it.

If you use an adapter cable that does not also supply 10-30V dc to your radio, use the DIP switches to set the MultiHop Radio to transmit at 250 mW.

When the MultiHop Configuration Tool launches, it automatically checks to see if a newer version of the software is available. If a newer version is available, a dialog box displays on the screen to ask you if you want to download the new version or ignore the new version. If you select download, the newer version automatically downloads, installs, and relaunches the program for you.

## **Setting Up Your MultiHop Network**

To set up and install your wireless MultiHop network, follow these steps:

- 1. If your radios have DIP switches, configure the DIP switches of all devices.
- 2. Connect the sensors to the MultiHop radios if applicable.
- 3. Apply power to all devices.
- 4. If your MultiHop radio has rotary dials, set the MultiHop Radio (Slave) ID. If your MultiHop radio has no rotary dials, continue to the next step.
- 5. Form the wireless network. For binding instructions, refer to the product manual.
- 6. Observe the LED behavior to verify the devices are communicating with each other.
- 7. Conduct a site survey between the MultiHop Radios. For site survey instructions, refer to the product manual.
- 8. Install your wireless sensor network components. For installation instructions, refer to the product manual.

For additional information, including installation and setup, weatherproofing, device menu maps, troubleshooting, and a list of accessories, refer to one of the following product manuals.

- MultiHop Radio Quick Start Guide: *[152653](http://info.bannersalesforce.com/intradoc-cgi/nph-idc_cgi.exe?IdcService=GET_FILE&dDocName=152653&RevisionSelectionMethod=Latest&Rendition=web)*
- MultiHop Radio Product Manual:*[151317](http://info.bannersalesforce.com/intradoc-cgi/nph-idc_cgi.exe?IdcService=GET_FILE&dDocName=151317&RevisionSelectionMethod=Latest&Rendition=web)*
- MultiHop Register Guide (End User Edition): *[155289](http://info.bannersalesforce.com/intradoc-cgi/nph-idc_cgi.exe?IdcService=GET_FILE&dDocName=155289&RevisionSelectionMethod=Latest&Rendition=web)*

## **Configuring the DIP Switches**

Before making any changes to the DIP switch positions, disconnect the power. For devices with batteries integrated into the housing, remove the battery for at least one minute. DIP switch changes will not be recognized if power isn't cycled to the device.

## Accessing the Internal DIP Switches

To access the internal DIP switches, follow these steps:

- 1. Unscrew the four screws that mount the cover to the bottom housing.
- 2. Remove the cover from the housing without damaging the ribbon cable or the pins the cable plugs into.
- 3. Gently unplug the ribbon cable from the board mounted into the bottom housing. For integrated battery models (no ribbon cable) and Class I, Division 2 certified devices (ribbon cable is glued down), skip this step.
- 4. Remove the black cover plate from the bottom of the device's cover. The DIP switches are located behind the rotary dials.

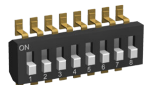

After making the necessary changes to the DIP switches, place the black cover plate back into position and gently push into place. Plug the ribbon cable in after verifying that the blocked hole lines up with the missing pin. Mount the cover back onto the housing.

## DIP Switch Settings (MultiHop)

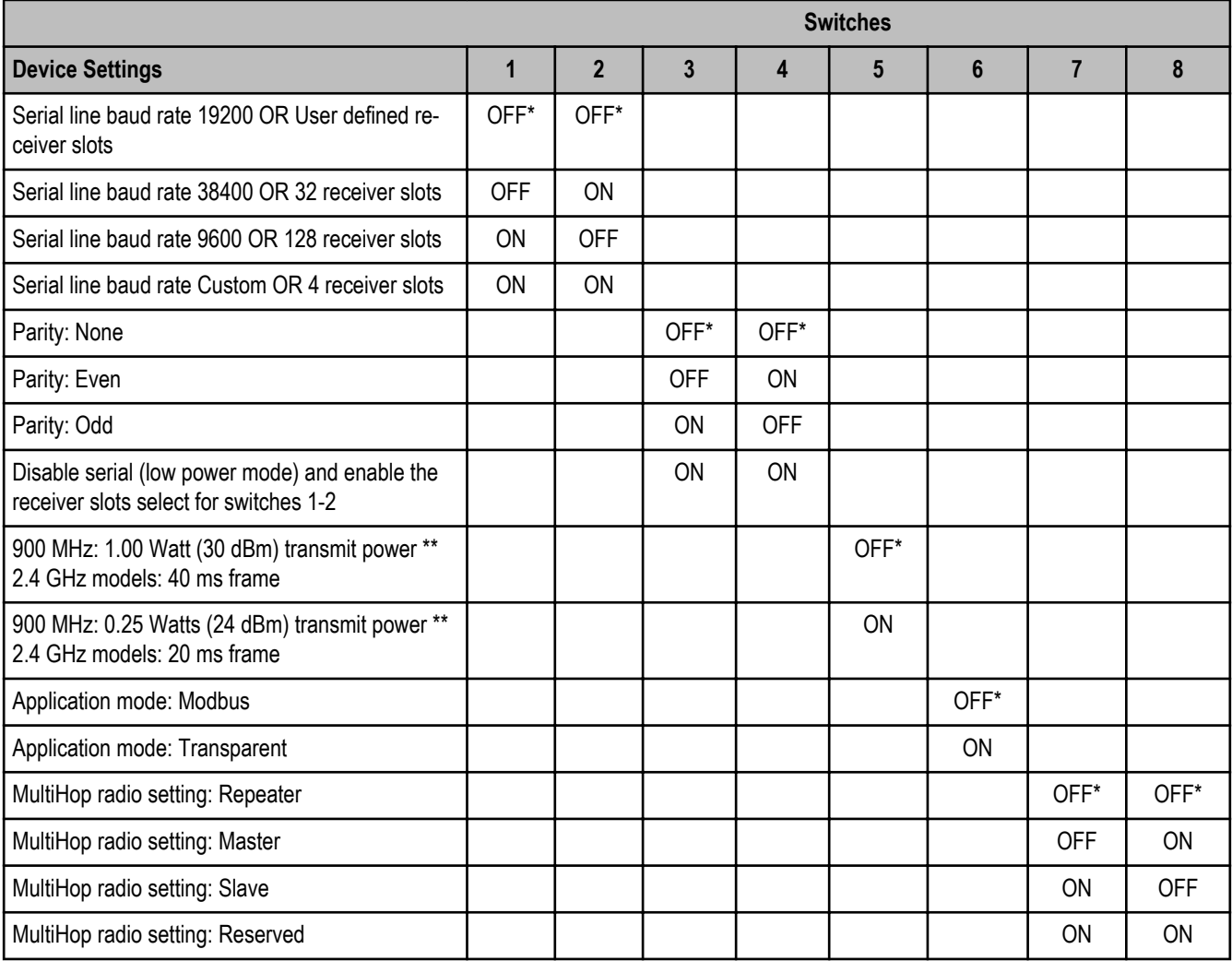

\* Default configuration

\*\* For 2.4 GHz radios, the transmit power is fixed at 0.065 Watts (18 dBm). DIP switch 5 is used instead to set the frame timing.

#### **Application Mode**

The MultiHop radio operates in either Modbus mode or transparent mode. Use the internal DIP switches to select the mode of operation. All MultiHop radios within a wireless network must be in the same mode.

**Modbus** mode uses the Modbus protocol for routing packets. In Modbus mode, a routing table is stored in each parent device to optimize the radio traffic. This allows for point to point communication in a multiple data radio network and acknowledgement/retry of radio packets. To access a radio's I/O, the radios must be running in Modbus mode.

In **transparent** application mode, all incoming packets are stored, then broadcast to all connected data radios. The data communication is packet based and not specific to any protocol. The application layer is responsible for data integrity. For one to one data radios it is possible to enable broadcast acknowledgement of the data packets to provide better throughput. In transparent mode, there is no access to the radio's I/O.

#### **Baud Rate and Parity**

Use the DIP switches to select the baud rate and the parity. The options for baud rate are: 19200, 38400, or 9600. For parity, select None, Even, or Odd.

#### **Disable Serial**

If the local serial connection is not needed, disable it to reduce the power consumption of a data radio powered from the solar assembly or from batteries. All radio communications remain operational.

## **Receiver Slots**

The number of receiver slots indicates the number of times out of 128 slots/frames the radio can transmit to its parent radio. Setting a slave's receiver slots to 4 reduces the total power consumption by establishing that the slave can only transmit to its parent four times per 128 slots.

## **Transmit Power Levels/Frame Size**

The 900 MHz data radios can be operated at 1 watt (30 dBm) or 0.250 watt (24 dBm). For most models, the default transmit power is 1 watt.

For 2.4 GHz radios, the transmit power is fixed at 0.065 watt (18 dBm) and DIP switch 5 is used to set the frame timing. The default position (OFF) sets the frame timing to 40 milliseconds. To increase throughput, set the frame timing to 20 milliseconds. Note that increasing the throughput decreases the battery life.

## **Wiring Your SureCross® Device**

Use the following wiring diagrams to first wire the sensors and then apply power to the SureCross devices.

## Wiring for RS-485 MultiHop Radios

Connecting dc power to the communication pins will cause permanent damage. For FlexPower devices, do not apply more than 5.5V to the gray wire. The FlexPower Multihop radios operate equally well when powered from the brown or gray wire; it is not necessary to supply both. The power for the sensors can be supplied by the radio's SPx terminals or from the 10 to 30V dc used to power the radio.

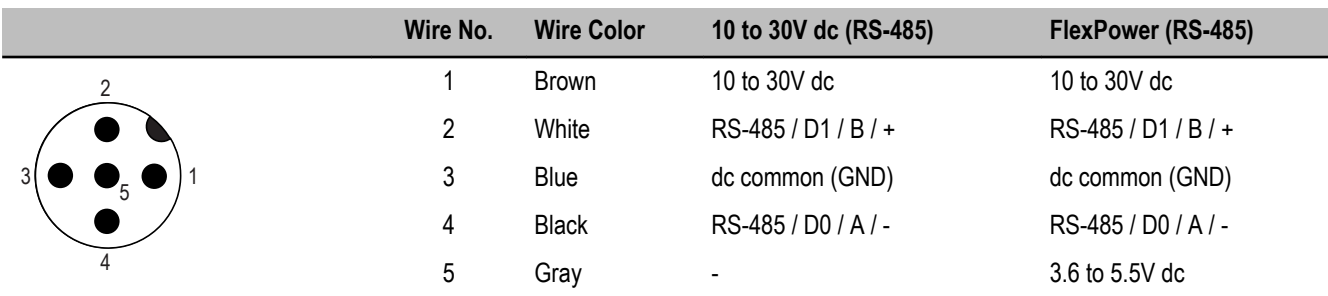

## Wiring for DX80...M-HxC RS-485 MultiHop Models

Connecting dc power to the communication pins will cause permanent damage. For FlexPower devices, do not apply more than 5.5V to the gray wire. The FlexPower Multihop radios operate equally well when powered from the brown or gray wire; it is not necessary to supply both. The power for the sensors can be supplied by the radio's SPx terminals or from the 10 to 30V dc used to power the radio.

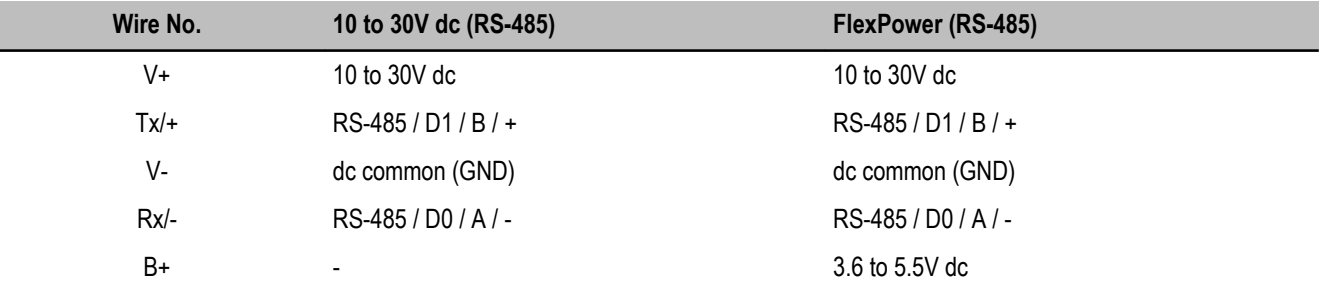

## Terminal Blocks and Wiring

Connecting dc power to the communication pins will cause permanent damage. For the DX80...C models, PWR in the wiring diagram refers to V+ on the wiring board.

### **Terminal Block (IP67 Base) Terminal Block (IP20 Base)**

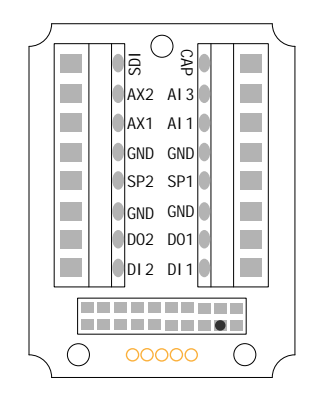

AI*x* or A*x*. Analog IN *x*.

AX1. Counter IN.

AX2. Thermistor IN.

B+. 3.6 to 5.5V dc (for battery powered models only).

CAP. Capacitor input for powering the H-bridge.

DI*x*. Discrete IN *x*.

DO*x*. Discrete OUT *x*.

#### **Discrete Input Wiring for PNP Sensors Discrete Input Wiring for NPN Sensors Discrete Output Wiring (NPN or NMOS)**

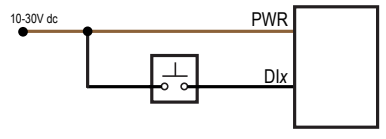

**Analog Input Wiring (10 to 30V dc Power)**

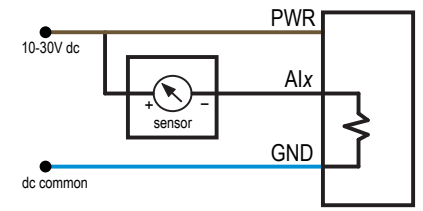

Do not exceed analog input ratings for analog inputs. Only connect sensor outputs to analog inputs.

**Input Wiring for SDI-12 Sensors H-Bridge Output**

**Thermistor Input Counter Input**

dc common

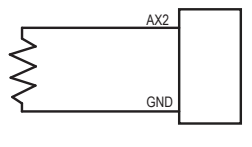

 $+ W - B G$  $\bigcirc$  $\bigcirc$ DI1 DO1 DI2 DO2 CAP SP1 SDI SP2 AI1 AI3  $O =$ AX1 AX2  $\circ$  $V_{+}$ TX/+  $\Omega$  $RX/ V O =$ B+  $V_{-}$  $\cap$ - $\bigcirc$ 

GND. Ground/dc common connection.

RX/-. Serial comms line

SDI. SDI-12 IN.

SP*x*. Switch Power. Provides variable power sources for external devices.

TX/+. Serial comms line

DI*x*

 $\perp$ 

GND

V+. Power, 10 to 30V dc power connection.

V-. Ground/dc common connection.

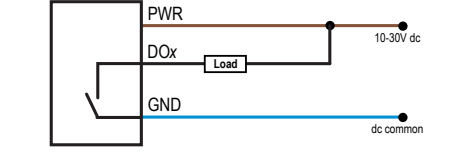

3

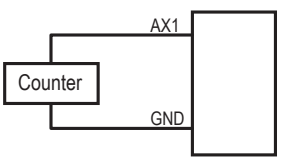

When using the counter inputs, disable the SDI-12 inputs (but can be configured to use the H-bridge outputs).

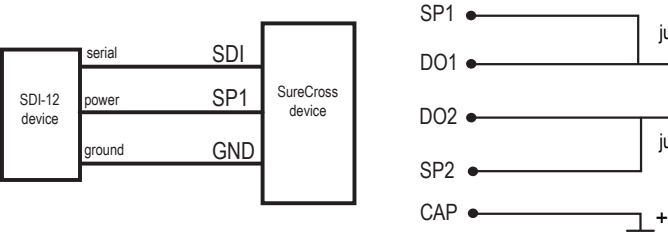

When using the SDI-12 inputs, disable the counter and H-bridge outputs.

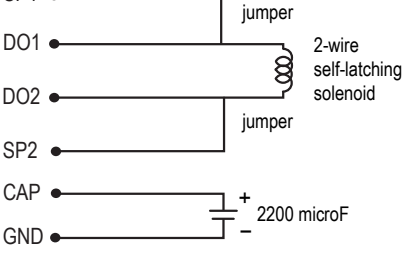

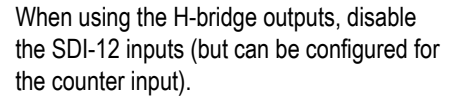

## **Set the MultiHop Radio (Slave) ID**

On a MultiHop radio, use the rotary dials to set the device's MultiHop Radio ID.

Modbus Slave IDs 01 through 10 are reserved for slaves directly connected to the host (local I/O). Polling messages addressed to these devices are not relayed over the wireless link. Use Modbus Slave IDs 11 through 61 for MultiHop master, repeater, and slave radios. Up to 50 devices (local slaves and remote slaves) may be used in this system.

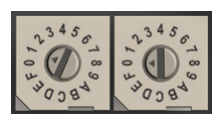

With the left dial acting as the left digit and the right dial acting as the right digit, the MultiHop Radio ID can be set from 01 through 61.

## **Modbus Register Tables**

#### **Inputs**

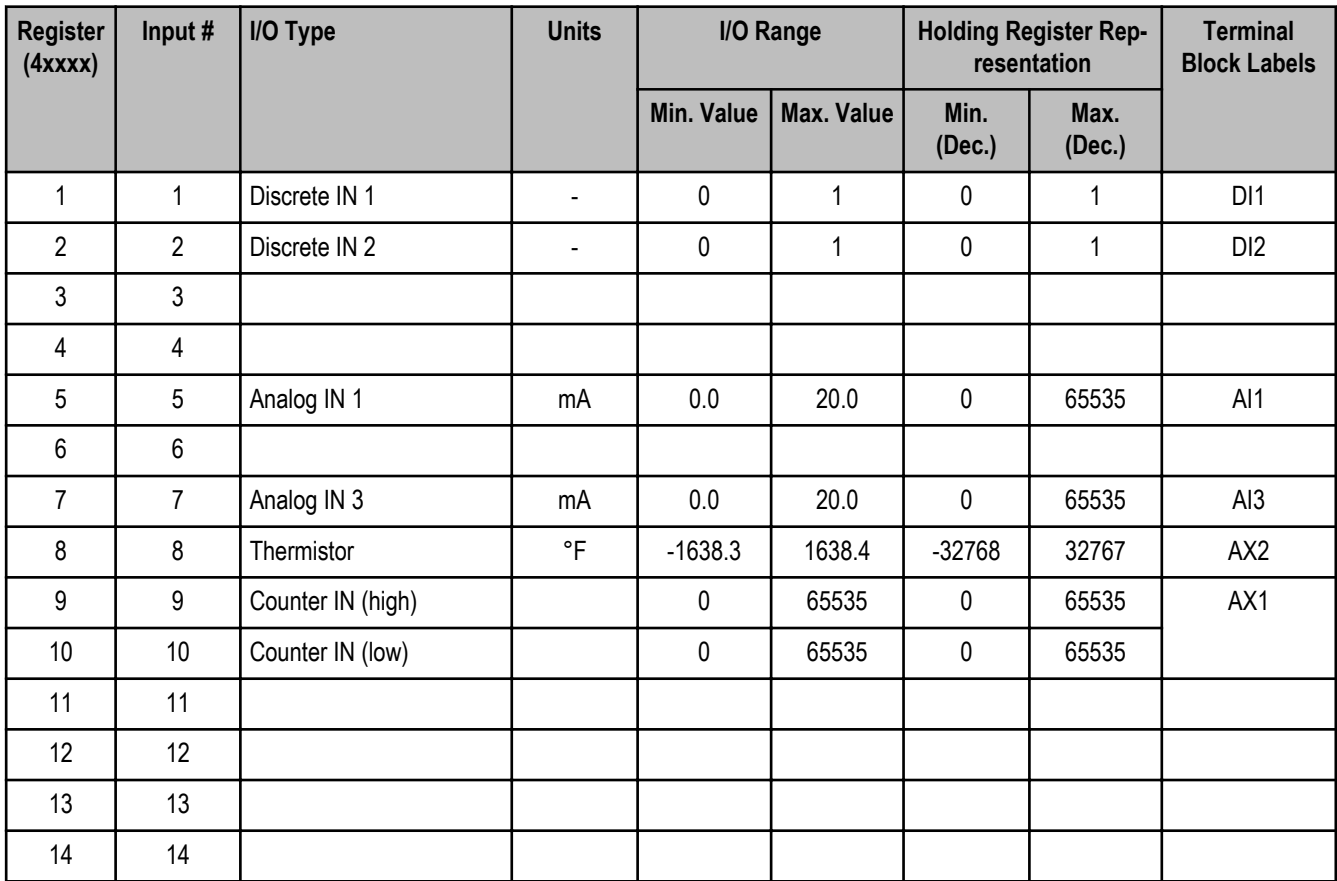

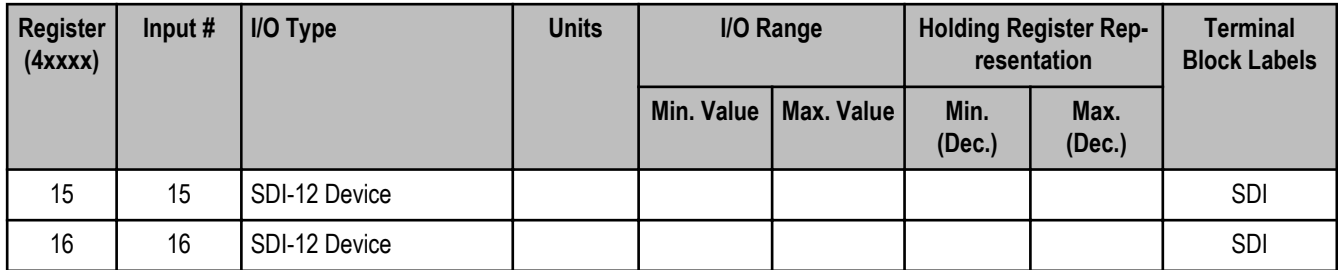

## **Outputs**

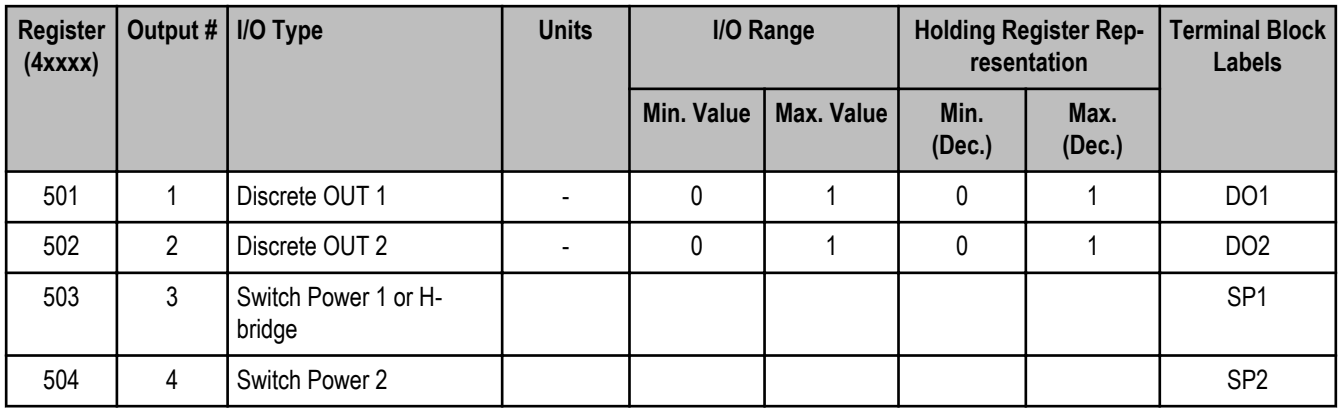

## **Modbus Addressing Convention**

All Modbus addresses refer to Modbus holding registers. When writing your own Modbus scripts, use the appropriate commands for interfacing to holding registers. (Because Modbus numbering begins at 1, users need to subtract 1 from the register address given to form the numeric value entered into the "address" field of the Modbus RTU protocol command string.) Parameter description headings refer to addresses in the range of 40000 as is customary with Modbus convention.

## **H-Bridge Configuration**

The DX80DR9M-H12 MultiHop radio can be configured to operate external SDI-12 devices or a dc-latching solenoid (H-bridge). When configured for SDI-12 devices, disable the H-bridge and counter inputs. When configured for an H-bridge output, disable the SDI-12 inputs. Counter inputs can be used when the device is configured as an H-bridge device.

The MultiHop radio devices can operate up to two SDI-12 devices defined as inputs 15 and 16. The factory default setting is one SDI-12 device connected using input 16.

### **Configuration**

The MultiHop DX80DR\*M-H12 device can be configured as an H-bridge output to drive dc-latching solenoids. The H-bridge parameters are associated with the switch power settings and are disabled from the factory. Once enabled, the factory default parameters will work for most applications and should not be changed without understanding the H-bridge structure. Configure the H-bridge output using the MultiHop Configuration Tool or use the following procedures.

*Modbus register configuration*

- 1. Disable SDI-12 inputs (write a 0 to registers 1701, 1751).
- 2. Enable switch power 1 and 2 (write a 1 to registers 2101, 2151). No inputs can be configured to use a switched power when using the H-bridge configuration.
- 3. On the switch power 1 parameter section, define the voltage setting for the H-bridge device (write 55 to register 3601 to set up for 12 V).
- 4. The factory default setting of the Default Output State and Hold Last State Enable are "0". Adjust if needed.
- 5. Enable the H-bridge configuration (write 1 to register 3604).
- 6. Other H-bridge parameters are available to define variations from the factory default. Contact a Banner application engineer for specific requirements.

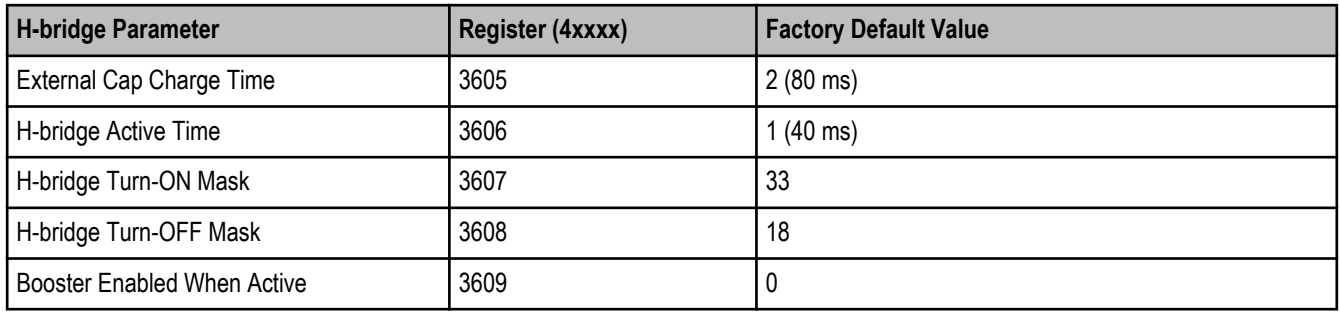

## *Physical Wiring Setup*

The DX80DR\*M-H12 requires external wire jumpers and an external capacitor to function properly. The H-bridge hardware connections are:

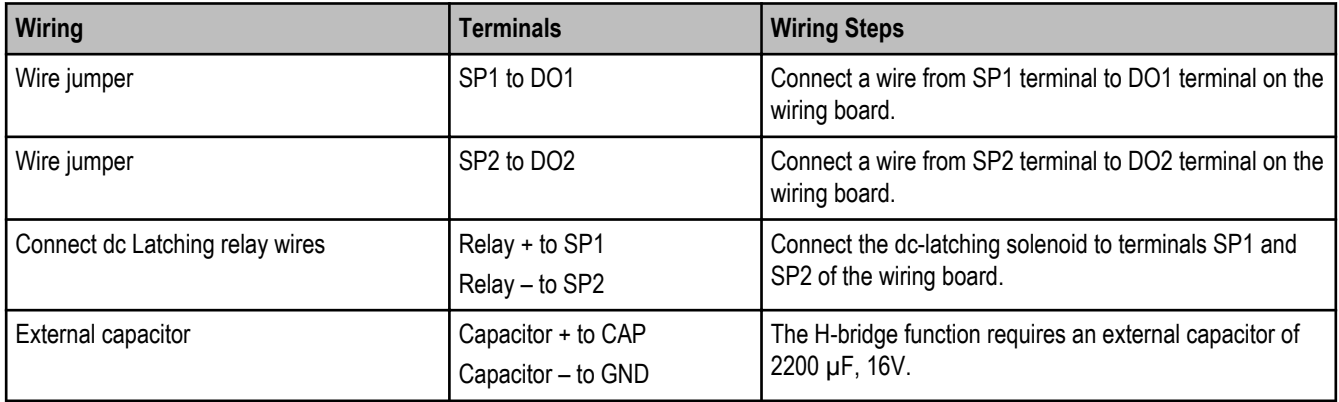

*H-bridge Operation*

To operate the H-bridge output, write the output register for SP1 (register 0503) to '1' to activate the H-bridge output. Write the output register for SP1 to 0 to de-activate the H-bridge output.

The H-bridge operation is not functional when there is a loss of RF communications, and the solenoid to remain in its last state. The user is responsible for correcting the RF communications problem and regaining control of the external device.

## **SDI-12 Configuration**

The DX80DR\*M-H12 MultiHop radios can support up to two sensors using the SDI-12 (Serial Data Interface at 1200 baud) protocol. The MultiHop SDI-12 interface supports up to nine storage registers for each SDI-12 device. Each of the nine storage registers use configuration registers to define the data properties. Use the MultiHop Configuration Tool for easy configuration.

The SDI-12 interface uses resources on the MultiHop radio that disable the H-bridge control and counter inputs. When manually configuring the MultiHop radio device, verify these features are disabled using Modbus registers.

## **Example Modbus Register Configuration**

This example configuration is for the first SDI-12 device.

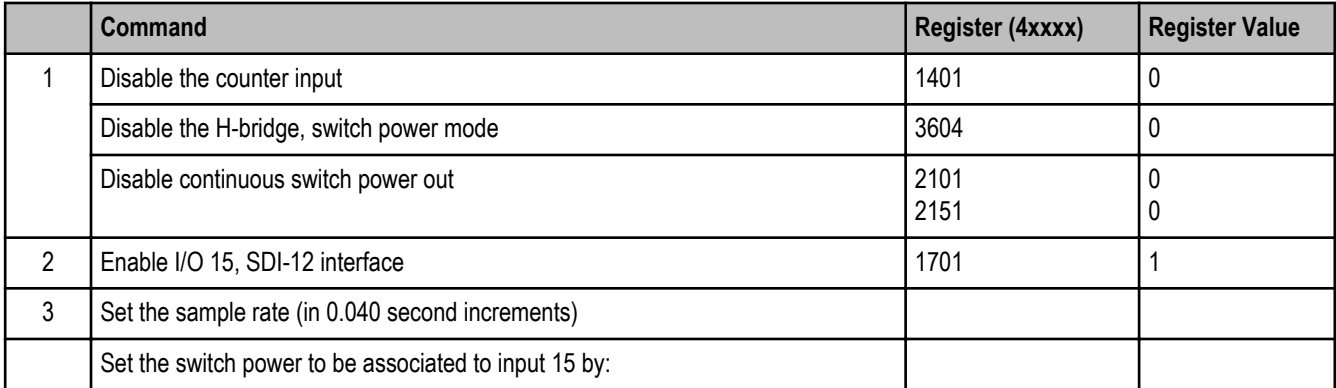

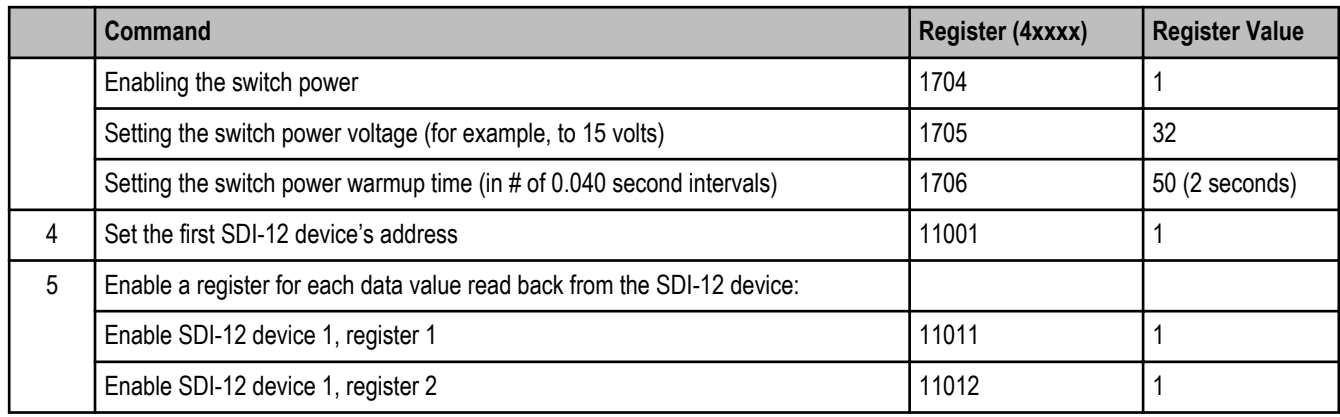

Configure each SDI-12 register for the data properties, referring to the SDI-12 parameter section for more information. In most cases, the standard settings will work. To configure a second SDI-12 device, repeat steps 2 through 5, but use register 11201 (register value 2) for step 4 and registers 11211 and 11212 for step 5.

## **SDI-12 Operation**

The SDI-12 interface reads the SDI-12 device every interval defined by the sample rate. Results are placed in registers 11101 through 11118 with two results registers allocated for each SDI-12 register regardless of the defined word size.

## **Modbus Register Configuration**

The factory default settings for the inputs, outputs, and device operations can be changed by the user through the device Modbus registers.

To change parameters, the data radio network must be set to Modbus mode and the data radio must be assigned a valid Modbus slave ID.

Generic input or output parameters are grouped together based on the device input or output number: input 1, input 2, output 1 etc. Operation type specific parameters (discrete, counter, analog 4 to 20 mA) are grouped together based on the I/O type number: analog 1, analog 2, counter 1, etc. Not all inputs or outputs may be available for all models. To determine which specific I/O is available on your model, refer to the Modbus Input/Output Register Maps listed in the device's data sheet.

### **For more information about registers, refer to the MultiHop Product Manual, Banner part number 151317.**

## **SDI-12 Configuration Registers**

Device Address of SDI-12 Device A: 11001

Device Address of SDI-12 Device B: 11201

The following table lists all registers for the first SDI-12 device. To determine the register for the second SDI-12 device, add 200.

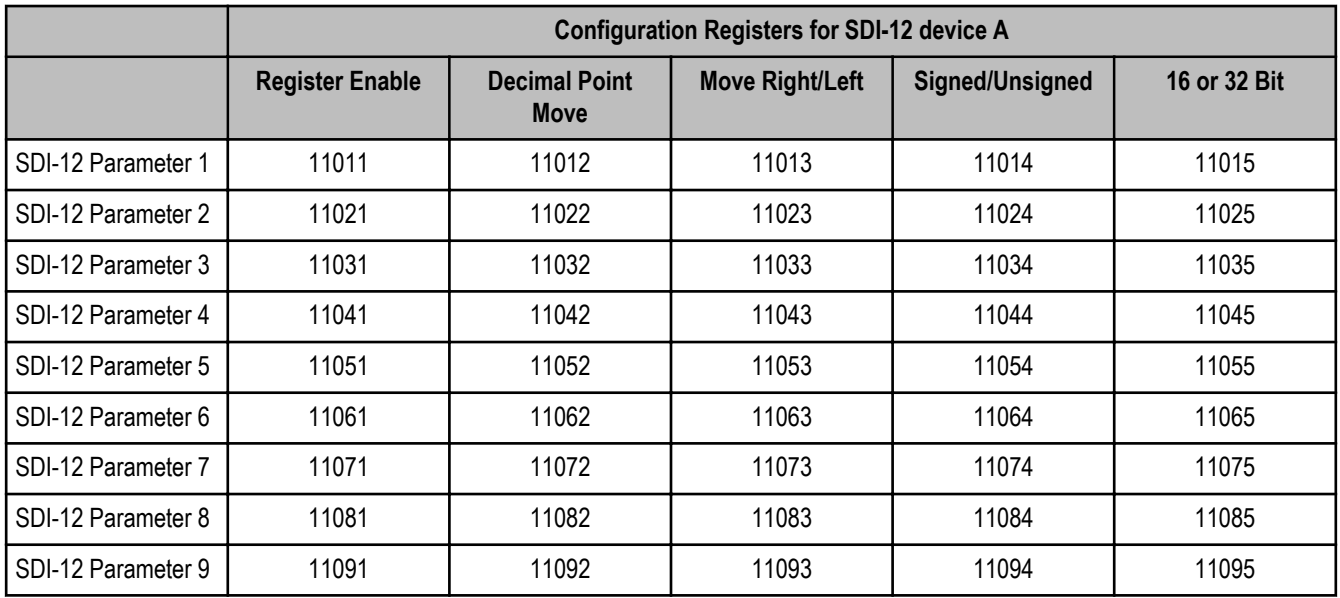

### **SDI-12 Device Result Registers**

The SDI-12 interface supports the M! and C! commands and uses the D0! command to read SDI-12 sensor data into the result registers. The first value read using the D0! command will go into the first result register; second value read will go into the second register. A maximum of nine registers is supported by the SDI-12 M! command. Select the concurrent command (C!) by setting the MultiHop Modbus register 51002 (serial input 1) or 51202 (serial input 2) value to one (1).

The following table lists all registers for the first SDI-12 device. To determine the register for the second SDI-12 device, add 200.

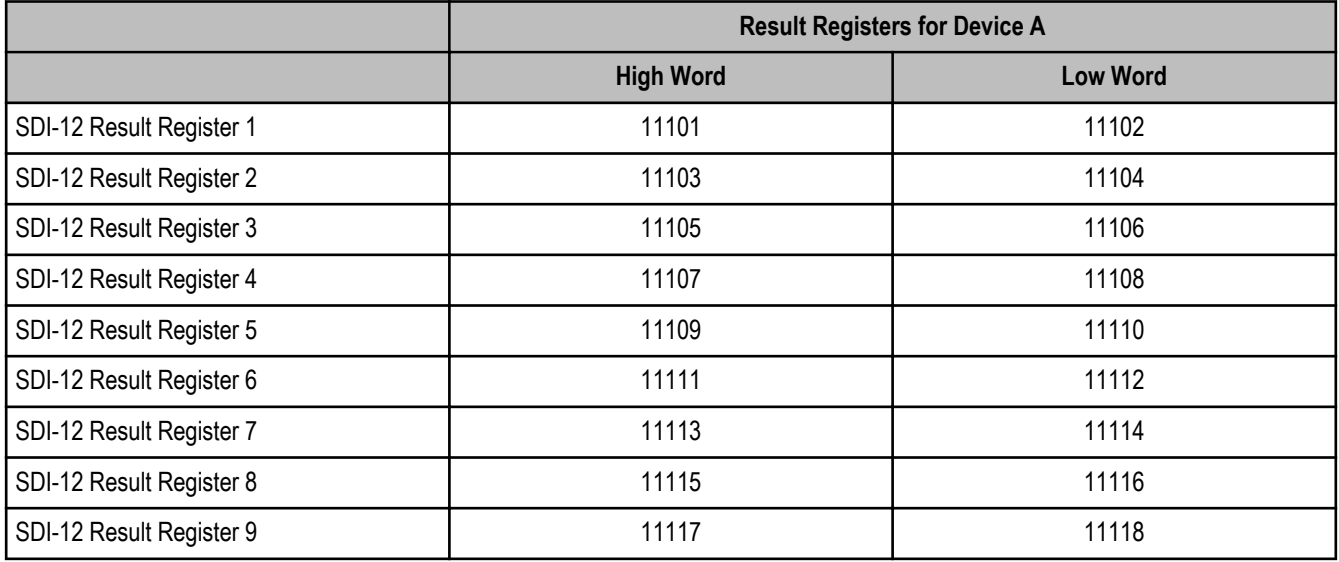

## **Factory Default Configuration**

Discrete Inputs (NPN)

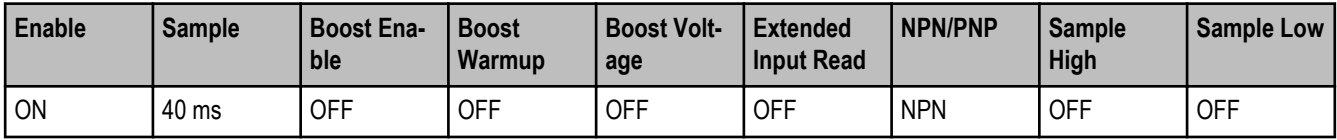

## Analog Inputs

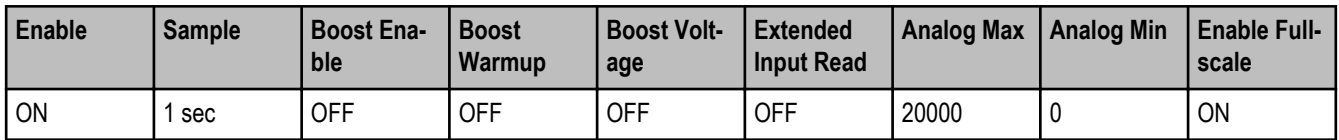

## Thermistor Inputs

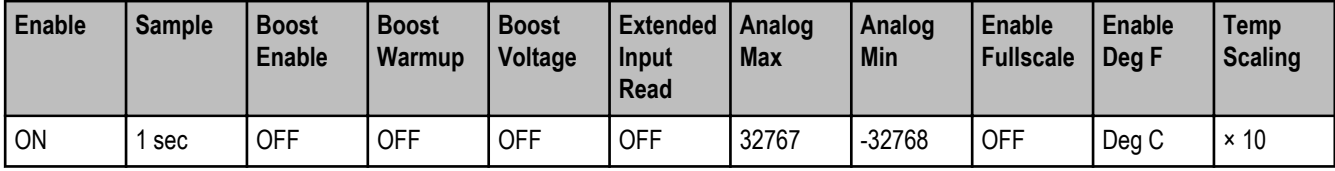

## Counter Inputs

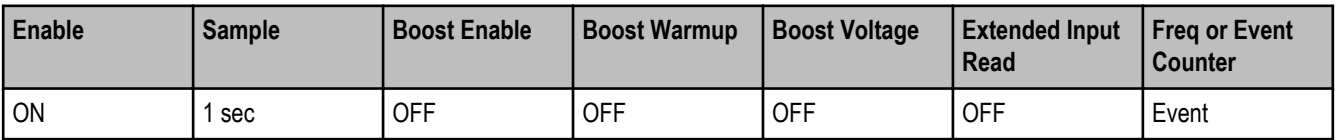

## Discrete Outputs

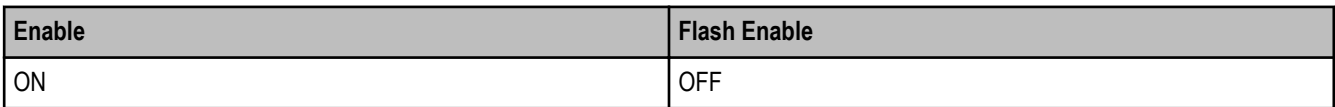

## Switch Power

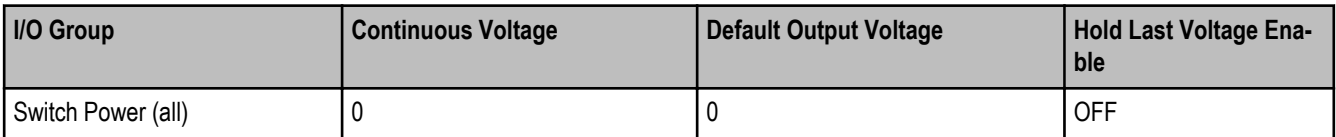

## SDI-12 Devices

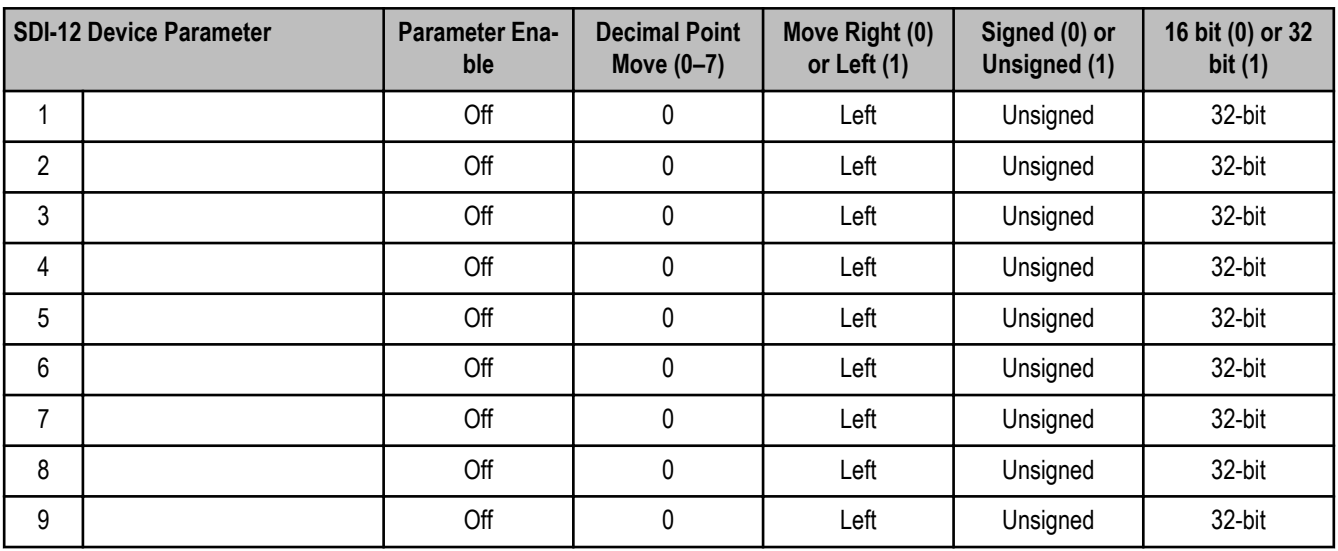

## **Specifications**

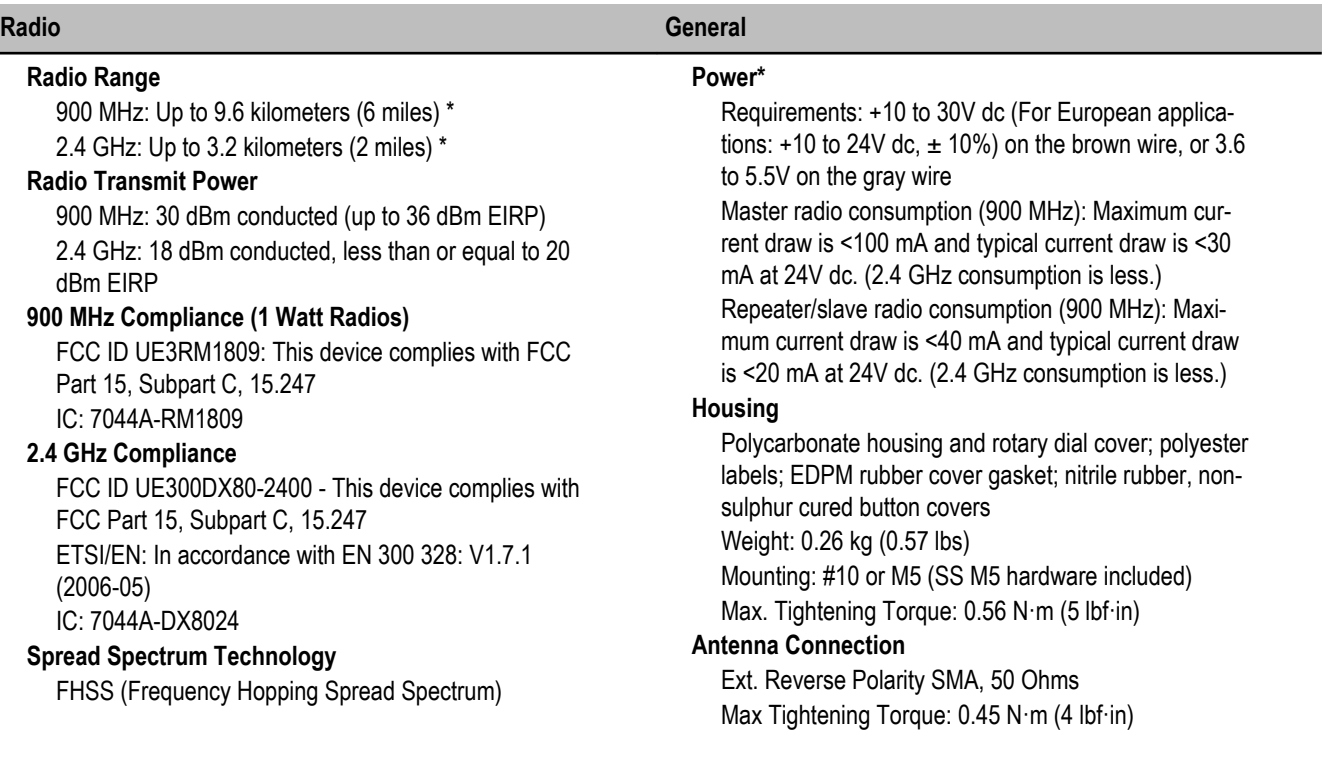

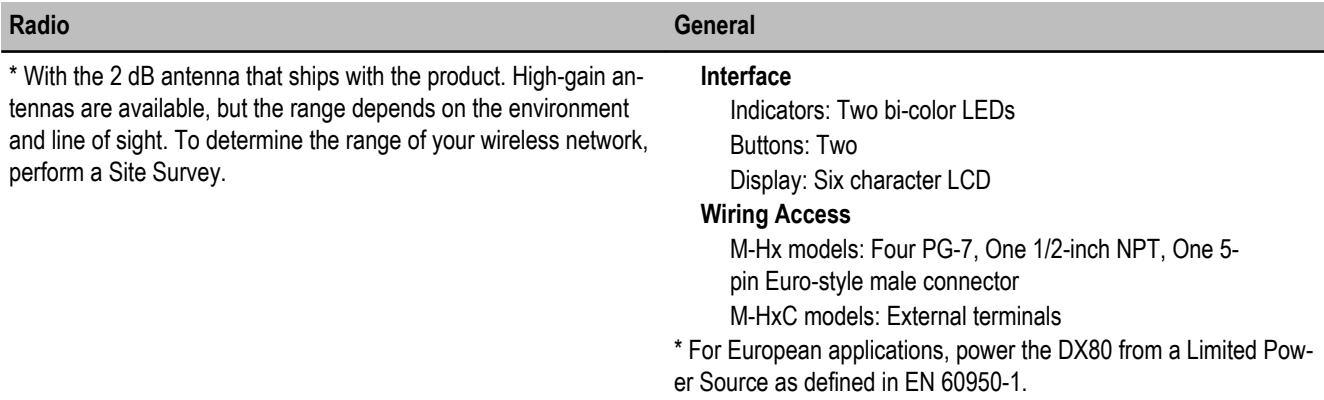

Notice: This equipment must be professionally installed. The output power must be limited, through the use of firmware or a hardware attenuator, when using high-gain antennas such that the +36 dBm EIRP limit is not exceeded.

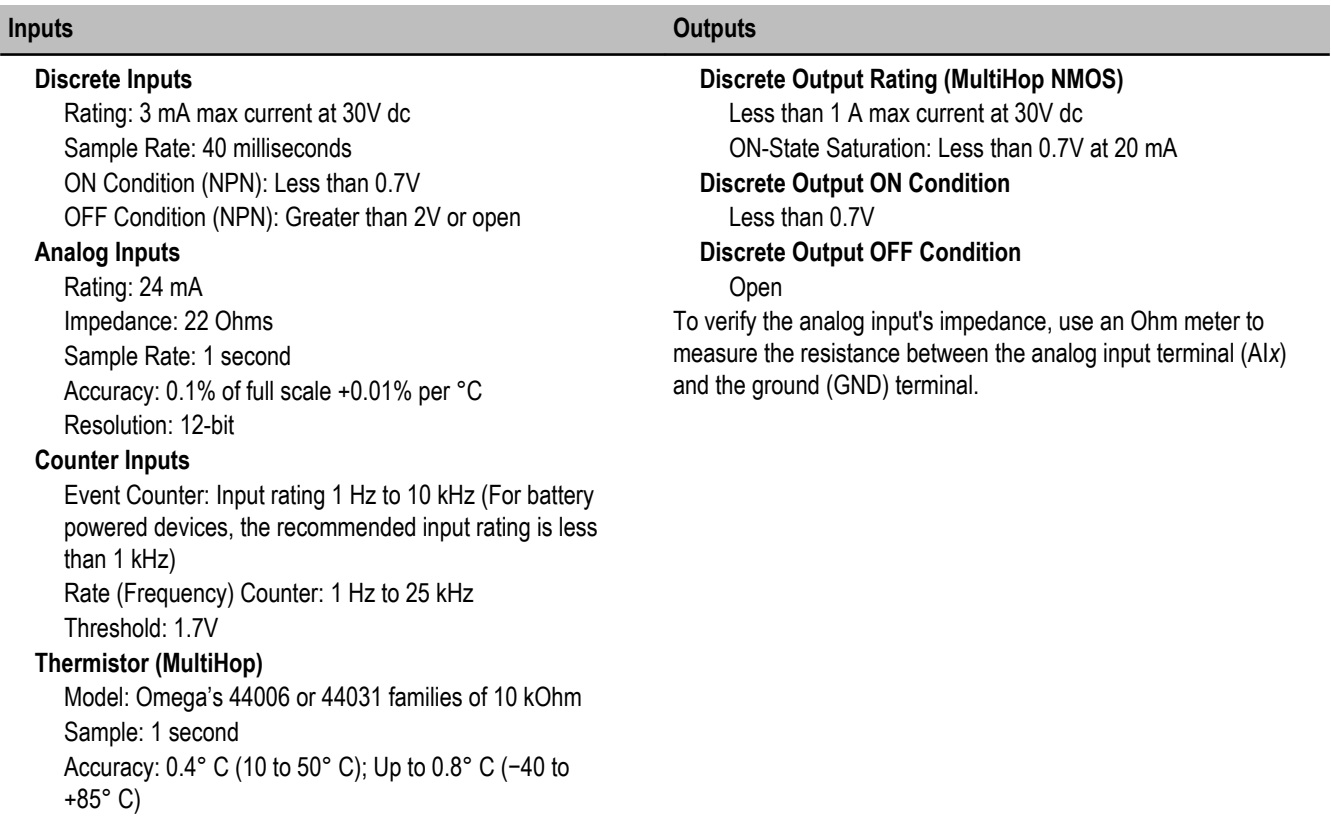

## **Communication Environmental**

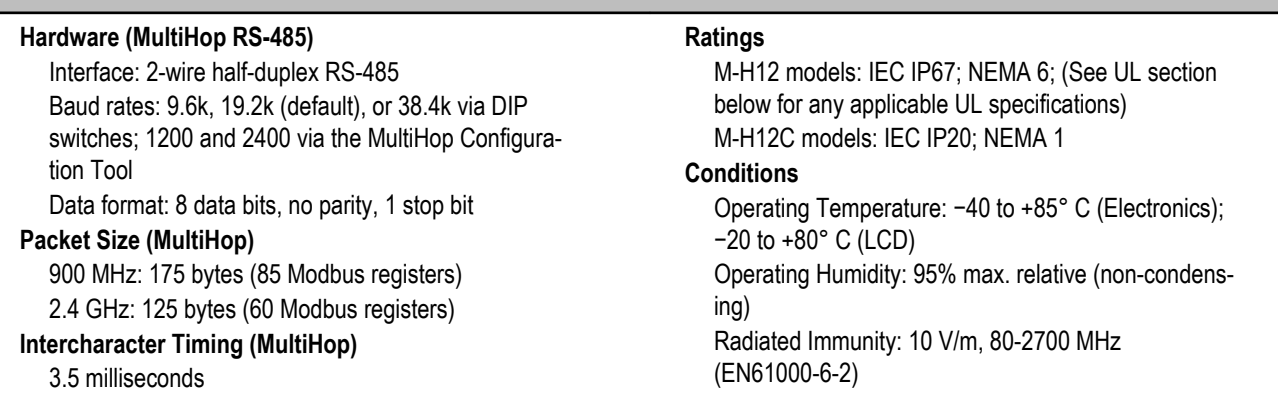

#### **Shock and Vibration**

IEC 68-2-6 and IEC 68-2-7 Shock: 30g, 11 millisecond half sine wave, 18 shocks Vibration: 0.5 mm p-p, 10 to 60 Hz

Refer to the SureCross® MultiHop product manual, Banner p/n 151317, for installation and waterproofing instructions. Operating the devices at the maximum operating conditions for extended periods can shorten the life of the device.

## **Certifications**

# $\epsilon$

## **Included with Model**

The following items ship with the DX80 radios.

- BWA-HW-002: DX80 Access Hardware Kit, containing four PG-7 plastic threaded plugs, four PG-7 nylon gland fittings, four PG-7 hex nuts, one 1/2-inch NPT plug, and one 1/2-inch nylon gland fitting. (Not included with IP20 DX80...C models)
- BWA-HW-001: Mounting Hardware Kit, containing four M5-0.8 x 25mm SS screws, four M5-0.8 x 16mm SS screws, four M5-0.8mm SS hex nuts, and four #8-32 x 3/4" SS bolts
- BWA-HW-003: PTFE tape
- BWA-9O2-C (900 MHz) or BWA-2O2-C (2.4 GHz): Antenna, 2 dBd Omni, Rubber Swivel RP-SMA Male. (Not included with Internal antenna models)
- Quick Start Guide (128185 for DX80 Gateways or 152653 for MultiHop models)
- MQDC1-506: 5-Euro (single ended) straight cable, 2m (Not included with FlexPower devices)
- BWA-HW-011: IP20 Screw Terminal Headers (2 pack) (Included only with the IP20 DX80...C models)

## **Warnings**

The manufacturer does not take responsibility for the violation of any warning listed in this document.

**Make no modifications to this product**. Any modifications to this product not expressly approved by Banner Engineering could void the user's authority to operate the product. Contact the Factory for more information.

**All specifications published in this document are subject to change.** Banner reserves the right to modify the specifications of products without notice. Banner Engineering reserves the right to update or change documentation at any time. For the most recent version of any documentation, refer to our website: *[www.bannerengineering.com](http://www.bannerengineering.com)*. © 2006-2010 Banner Engineering Corp. All rights reserved.

## **Banner Engineering Corp Limited Warranty**

Banner Engineering Corp. warrants its products to be free from defects in material and workmanship for one year following the date of shipment. Banner Engineering Corp. will repair or replace, free of charge, any product of its manufacture which, at the time it is returned to the factory, is found to have been defective during the warranty period. This warranty does not cover damage or liability for misuse, abuse, or the improper application or installation of the Banner product.

**THIS LIMITED WARRANTY IS EXCLUSIVE AND IN LIEU OF ALL OTHER WARRANTIES WHETHER EXPRESS OR IMPLIED (IN-CLUDING, WITHOUT LIMITATION, ANY WARRANTY OF MERCHANTABILITY OR FITNESS FOR A PARTICULAR PURPOSE), AND WHETHER ARISING UNDER COURSE OF PERFORMANCE, COURSE OF DEALING OR TRADE USAGE.**

This Warranty is exclusive and limited to repair or, at the discretion of Banner Engineering Corp., replacement. **IN NO EVENT SHALL BANNER ENGINEERING CORP. BE LIABLE TO BUYER OR ANY OTHER PERSON OR ENTITY FOR ANY EXTRA COSTS, EXPEN-SES, LOSSES, LOSS OF PROFITS, OR ANY INCIDENTAL, CONSEQUENTIAL OR SPECIAL DAMAGES RESULTING FROM ANY PRODUCT DEFECT OR FROM THE USE OR INABILITY TO USE THE PRODUCT, WHETHER ARISING IN CONTRACT OR WAR-RANTY, STATUTE, TORT, STRICT LIABILITY, NEGLIGENCE, OR OTHERWISE.**

Banner Engineering Corp. reserves the right to change, modify or improve the design of the product without assuming any obligations or liabilities relating to any product previously manufactured by Banner Engineering Corp.

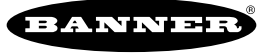